## Internet Explorer 캐시 삭제

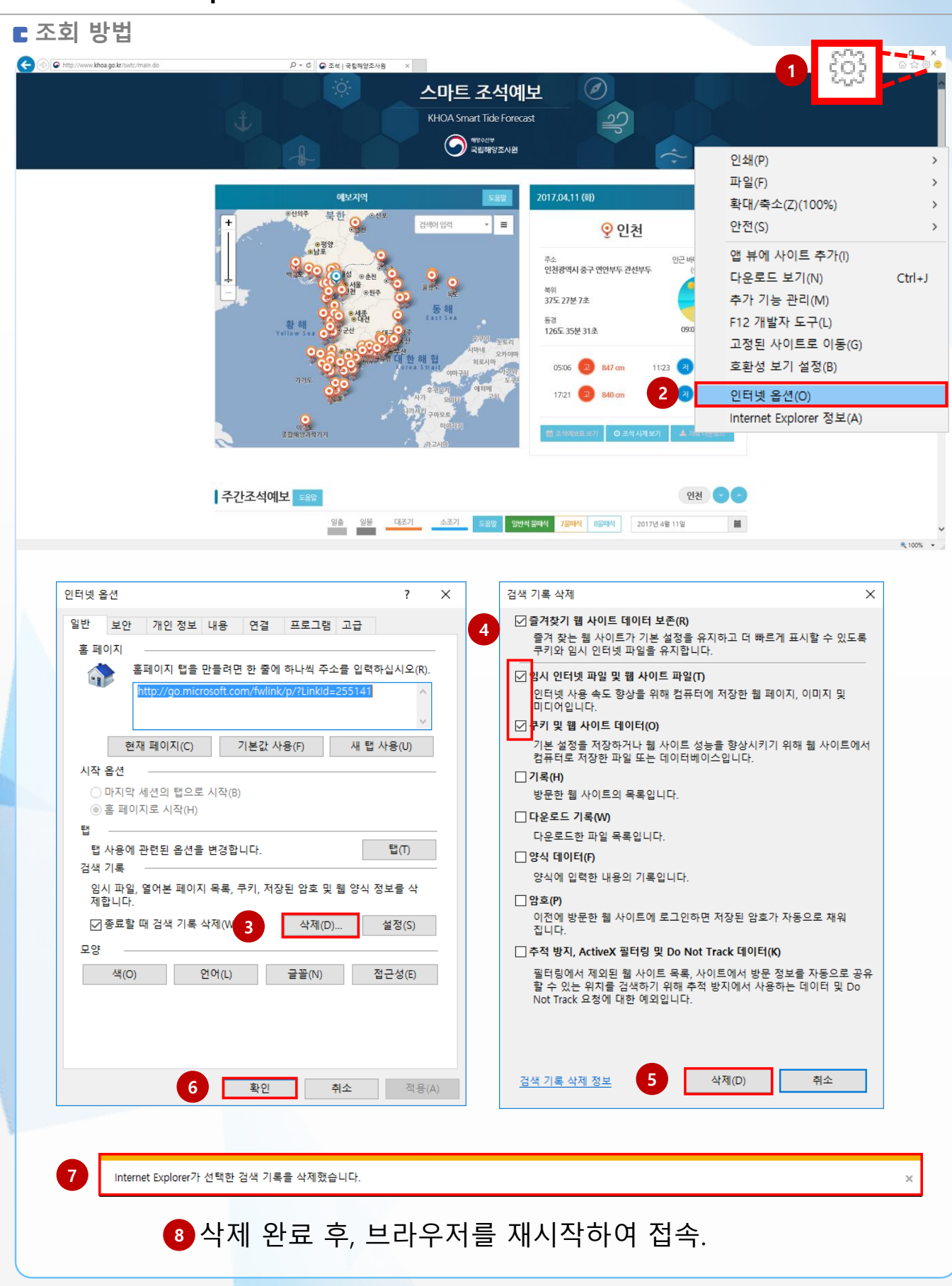

## Chrome 캐시 삭제

## **조회 방법**  $\begin{array}{rcl} \sqrt{\text{\texttt{Q}}} \; \mathbb{Z} \mathbb{q} \; | \; \mathbb{R} \mathbb{S} \mathbb{N} \mathbb{S} \mathbb{Z} \mathbb{N} \mathbb{B} & \times \\ \leftarrow & \Rightarrow \; \text{\texttt{C}} \; \; \text{\texttt{Q}} \; \; | \; \text{\texttt{0}} \; \; \text{www.khosa gok} \end{array}$  $\star \times \bullet$ **1**  $\circledcirc$ 스마트 조석예보 KHOA Smart Tide Forecast 새 탭(T)  $Ctrl + T$ **O HYOCH** 새 창(N)  $Ctrl + N$ 새 시크릿 창(!)  $Ctrl + Shift + N$ 방문 기록(H)  $Ctrl + H$ 방문 기록(H) na<br>⊌ 다운로드(D)  $Ctrl + J$ □ 최근에 닫은 탭 북마크(B) **2**⊙ 방문 기록 Ctrl+Shift+T 글꼴 크기 100%  $\ddot{\phantom{1}}$  $\mathbb{C} \mathbb{C}$  $\frac{1}{2}$ 설정 인쇄(P)  $Ctrl + P$ \$2 설정 전송... 다른 기기의 탭 없음 찾기(F)..  $Ctrl + F$ 도구 더보기 제하네<br>-<br>- 제로시라 해협 05:06 (m) 847 cm **PAN COMPANY** 수정 잘라내기(T) 복사(C) 붙여넣기(P) 影响  $17.21$   $\boxed{m}$  840 설정(S) 도움말(E) 종료(X)  $Ctrl + Shift + Q$ | 주간조석예보 도움을 인천 - 0 일출 일을 대조기 소조기 도중한 <mark>역산적절약식 7종에</mark>서 8종에서 2017년4월 11일  $\equiv$  $\sqrt{2}$  주석 | 국립해양조사원 -  $\times$   $\sqrt{2}$  방문 기록  $x$  $\sigma$  $C \bigoplus \bigotimes$  Chrome | chrome://history \* **\* \* \* \*** \* Chrome 방문 기록 오늘 - 2017년 4월 11일 화요일 .<br>다른 기기의 탭 □ 오전 9:55 ● 조석 | 국립해양조사원 www.khoa.go.kr  $\star$  : 인터넷 사용 기록 삭제 인터넷 사용 기록 삭제 ☑ **3**  $\times$ 인터넷 사용 기록 삭제 다음에는 시크릿 모드(Ctrl+Shift+N)를 사용해 보세요. **4** 다음 항목 삭제 전체  $\blacktriangledown$ <mark>인터넷 사용 기록 – 없음</mark>  $\overline{\mathcal{A}}$ 다운로드 기록 쿠키, 기타 사이트 및 플러그인 데이터 **5** ✔ <mark>캐시된 이미지 또는 파일 – 1MB 미만</mark> ✔ □ 비밀번호 □ 양식 데이터 자동완성 □ 호스팅된 앱 데이터 □ 미디어 라이선스 **6** 인터넷 사용 기록 삭제 취소 인터넷 사용 습관이 반영될 수 있는 일부 설정은 삭제되지 않습니다. 자세히 알아  $\bullet$ 보기  $\overline{1}$  삭제 완료 후, 브라우저를 재시작하여 접속.